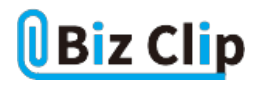

**時短エクセル(第79回)**

## **PDFやWebから表を取り込む「パワークエリ」とは**

2024.06.03

PDFファイルしかない表などをエクセルに取り込めると、編集して再利用できるので大変効率的である。また、Webに掲載さ れている表もエクセルに取り込めれば、非常に便利だろう。そんなときに利用できる便利な機能が「PowerQuery(パワークエ リ)」である。

パワークエリでは、外部データを取得したり、エクセル内の複数の表を統合したりできる。以前はアドインソフトとして提供さ れていたが、Excel 2016からは標準機能として「データ」タブから利用できるようになった。今回は、パワークエリを使ってPD FやWebなどの外部データを取り込む方法を紹介する。

**PDFからデータを取り込む**

ではまず、PDFデータを取り込んでみよう。まずはパワークエリでデータを取得したいPDFファイルを指定する。

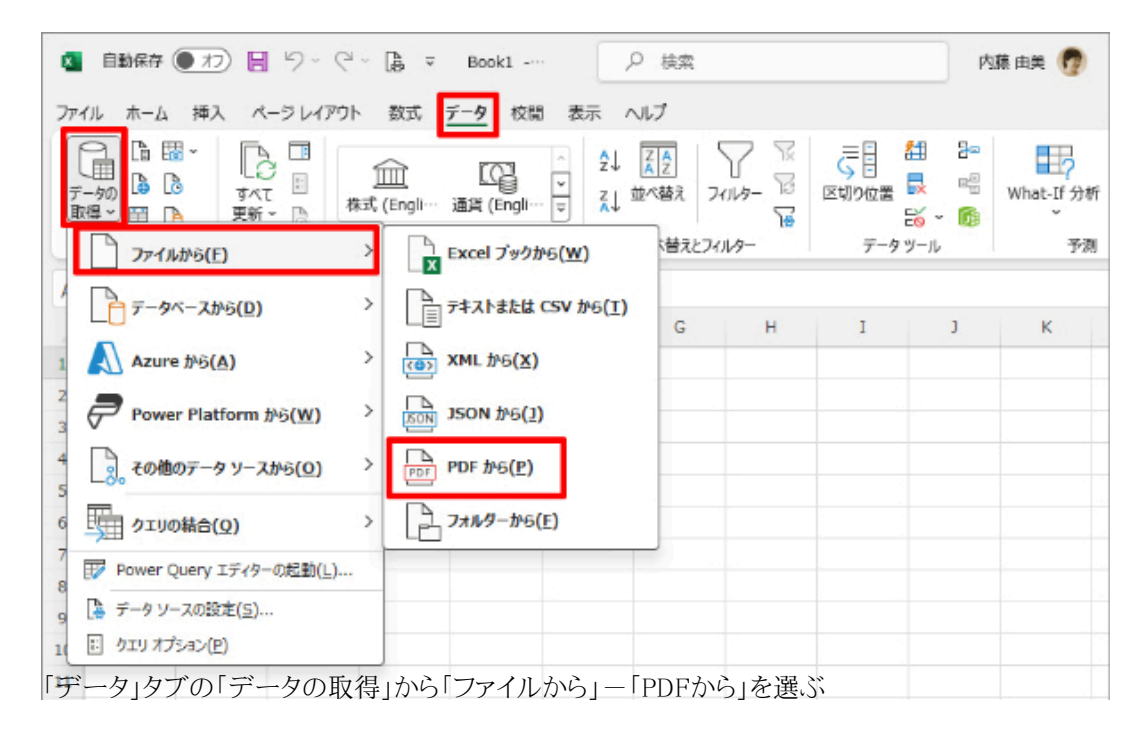

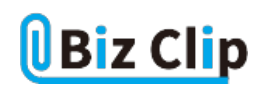

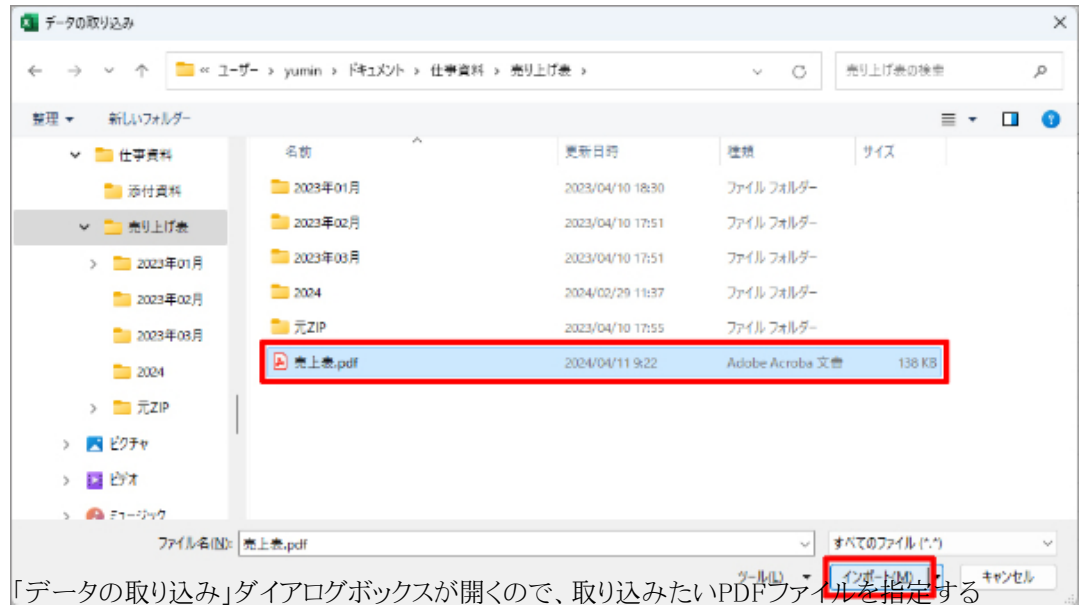

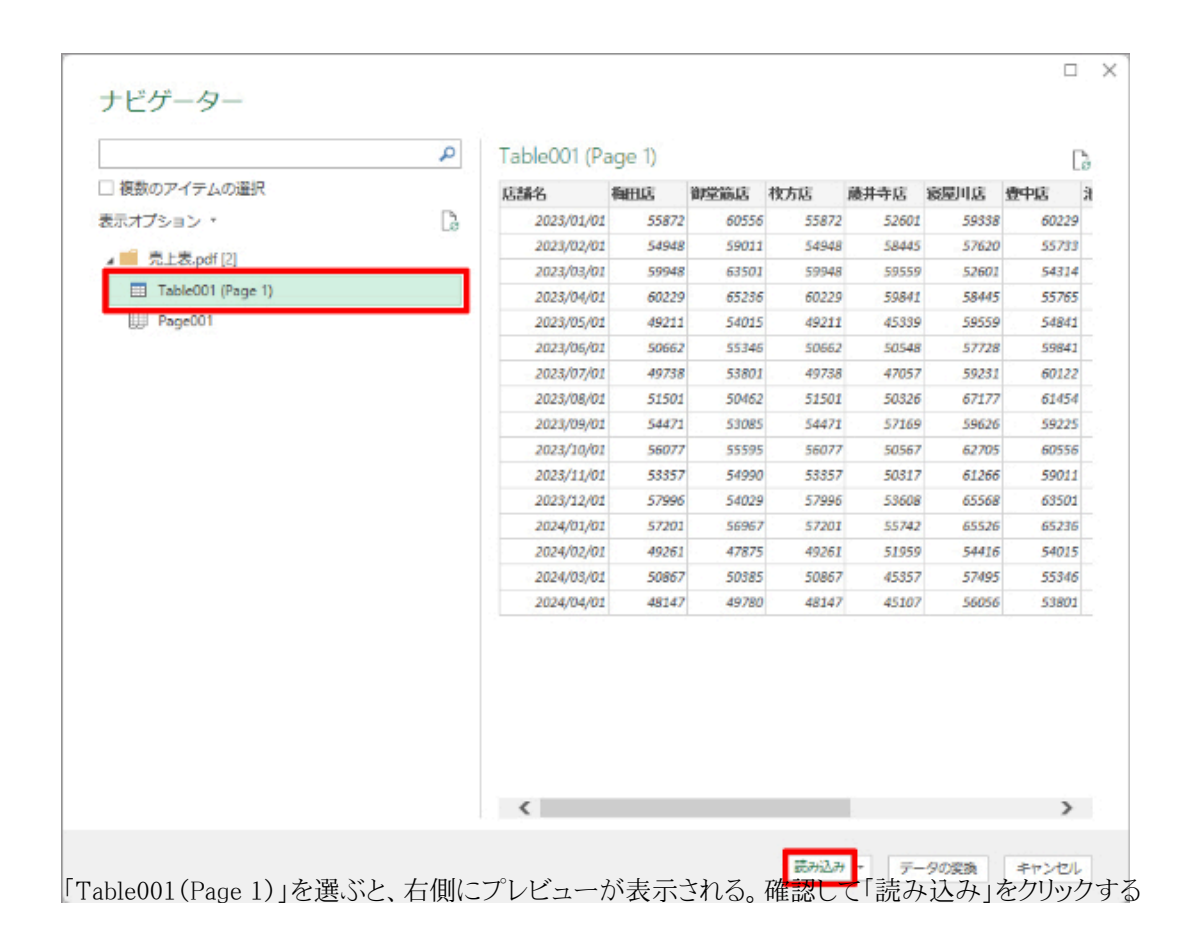

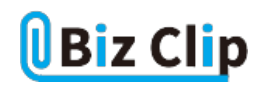

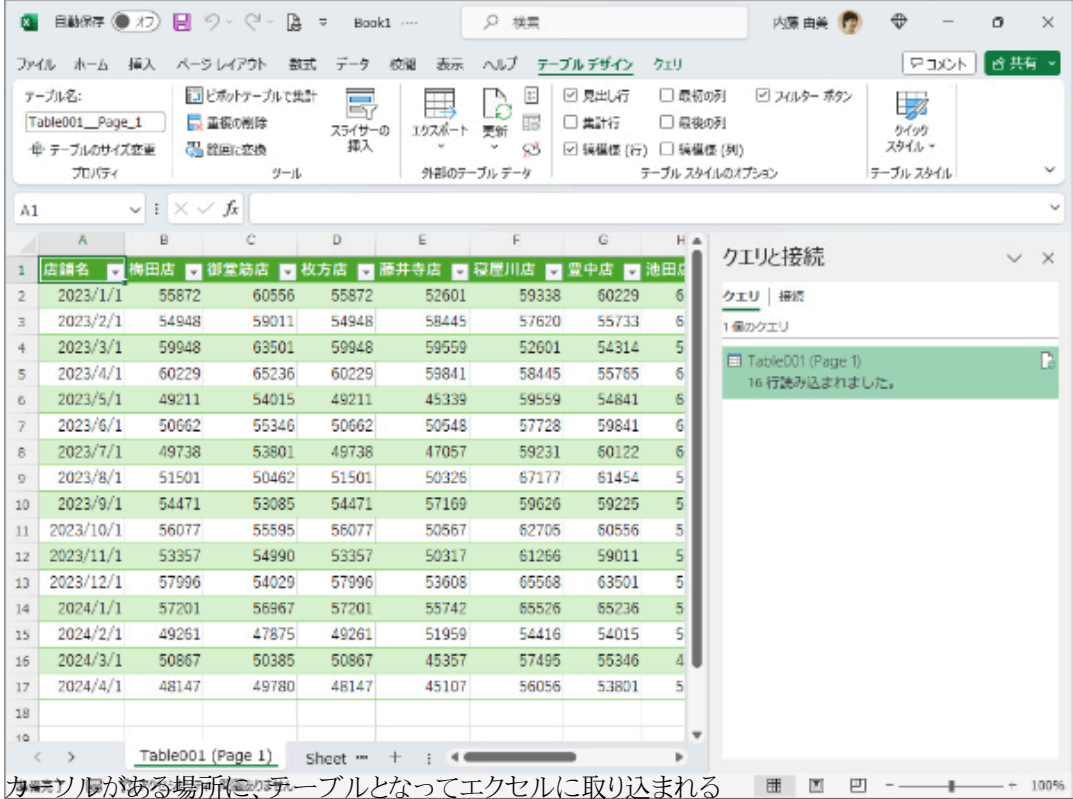

このようにエクセルから出力したような表であれば、ほぼ問題なく取り込み可能である。

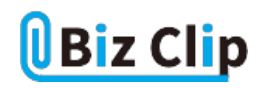

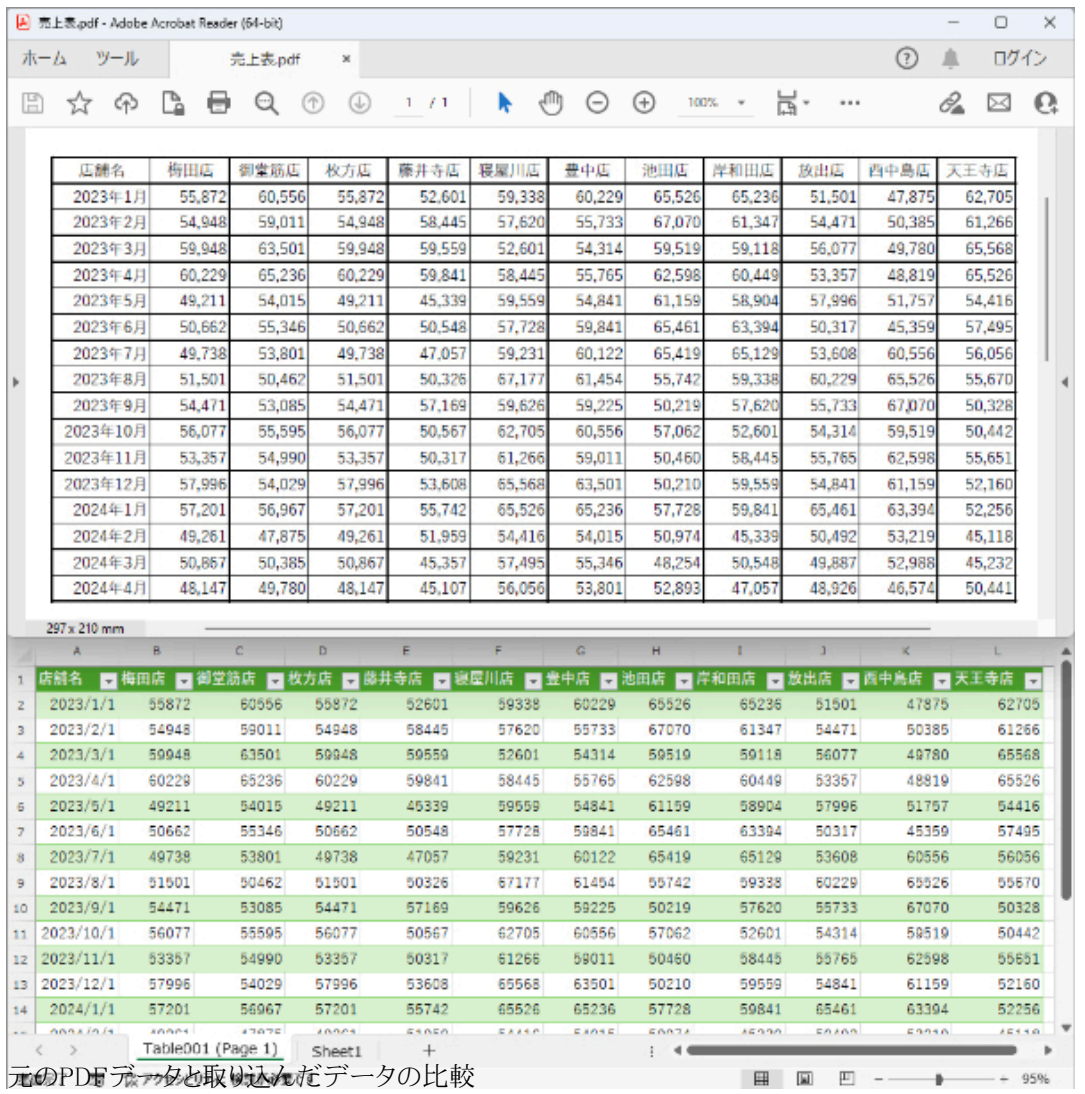

PDFとエクセルに取り込まれたデータを比較すると、年月の表示と数字のカンマの有無が違っている。これはエクセルに取 り込んでから表示形式を変更すればよいので、ほぼ同じように再現されていると言える。

**Webからデータを取り込む**

次に、Webからデータを取り込んでみよう。Webには1ページに複数の表が存在する場合があるが、そんなときにも取り込み たい表を指定すれば問題ない。ここでは、東京都品川区内にある駅ごとの一日平均乗車人員の表を取り込んでみる。

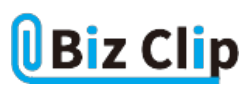

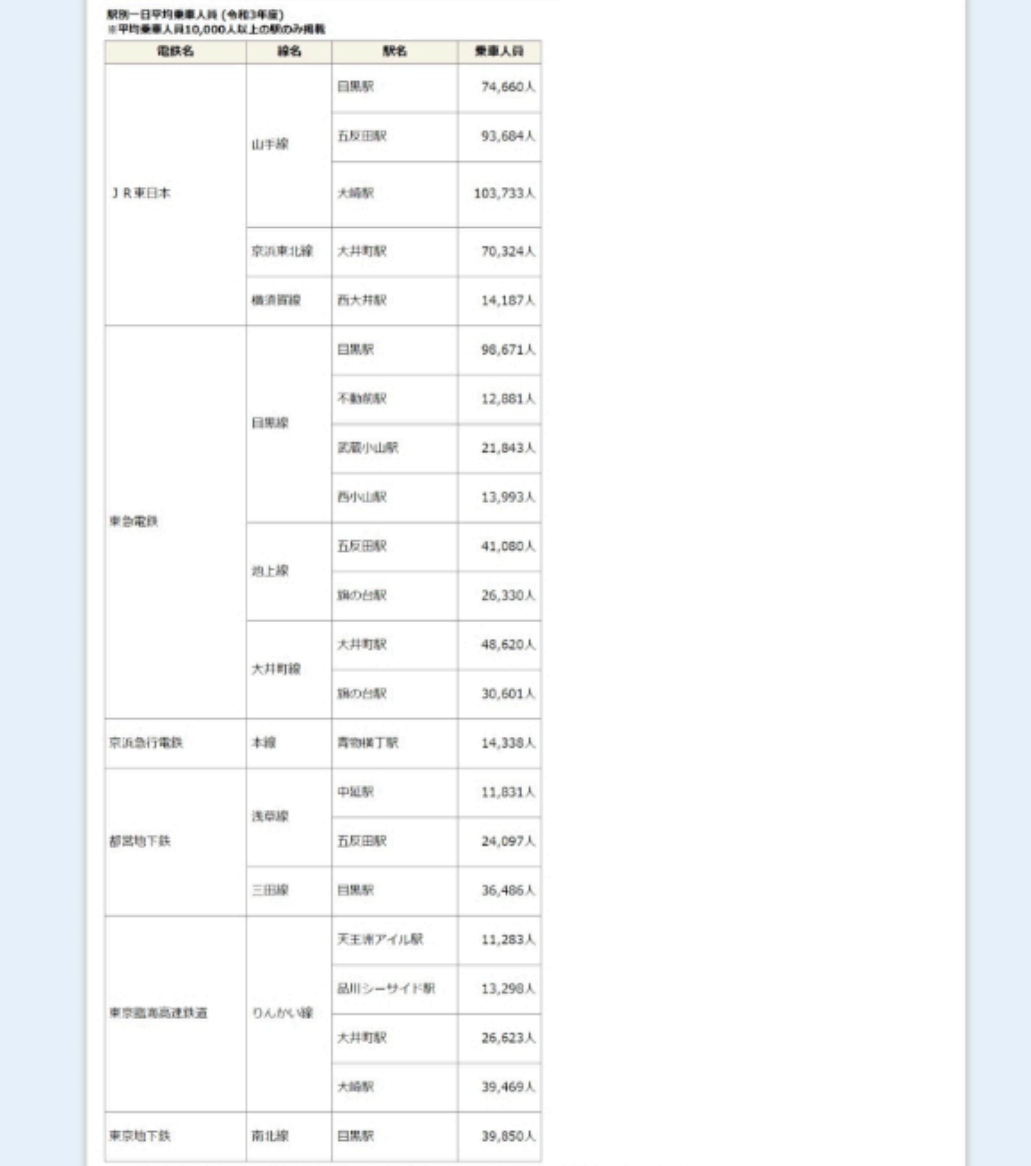

駅別一日平均乗車人員の表を取り込む(品川区Webサイトより参照)

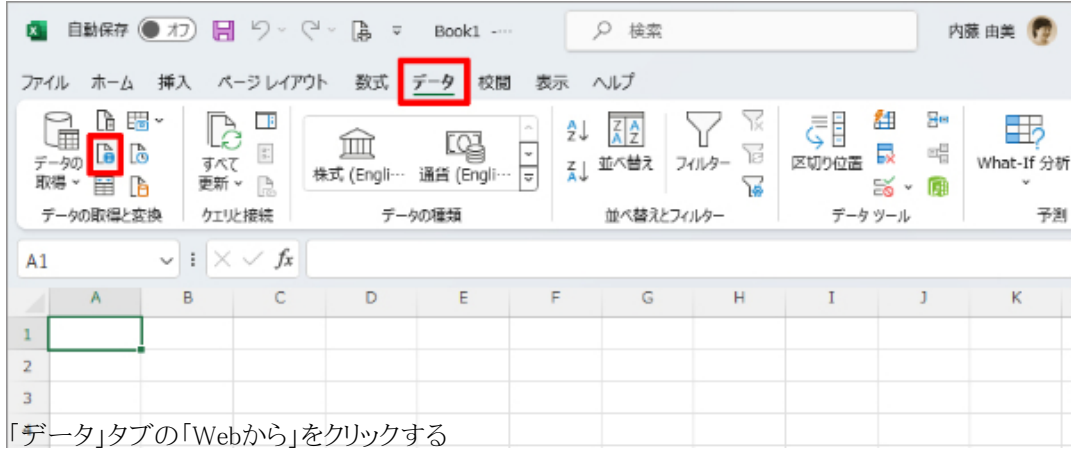

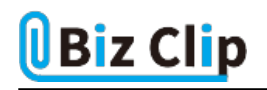

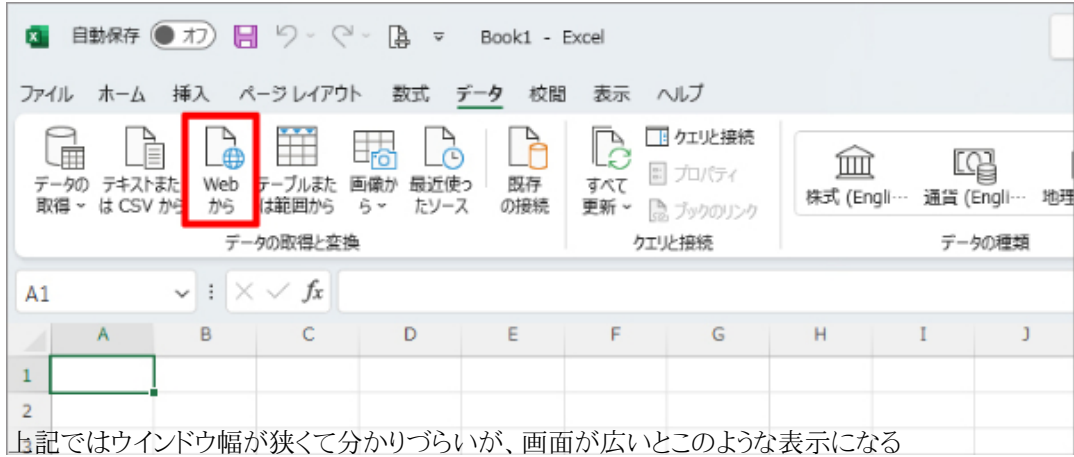

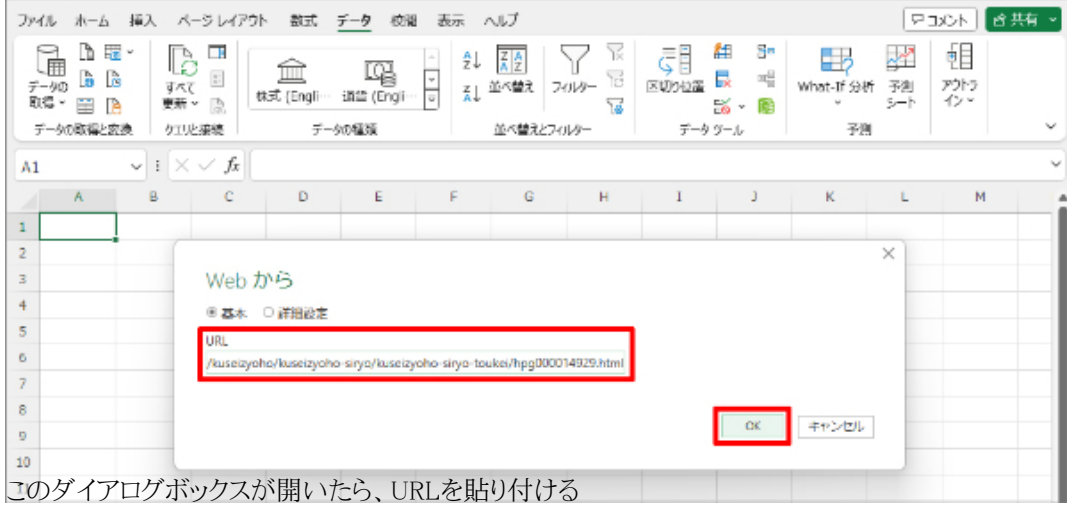

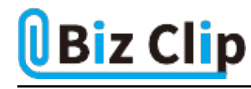

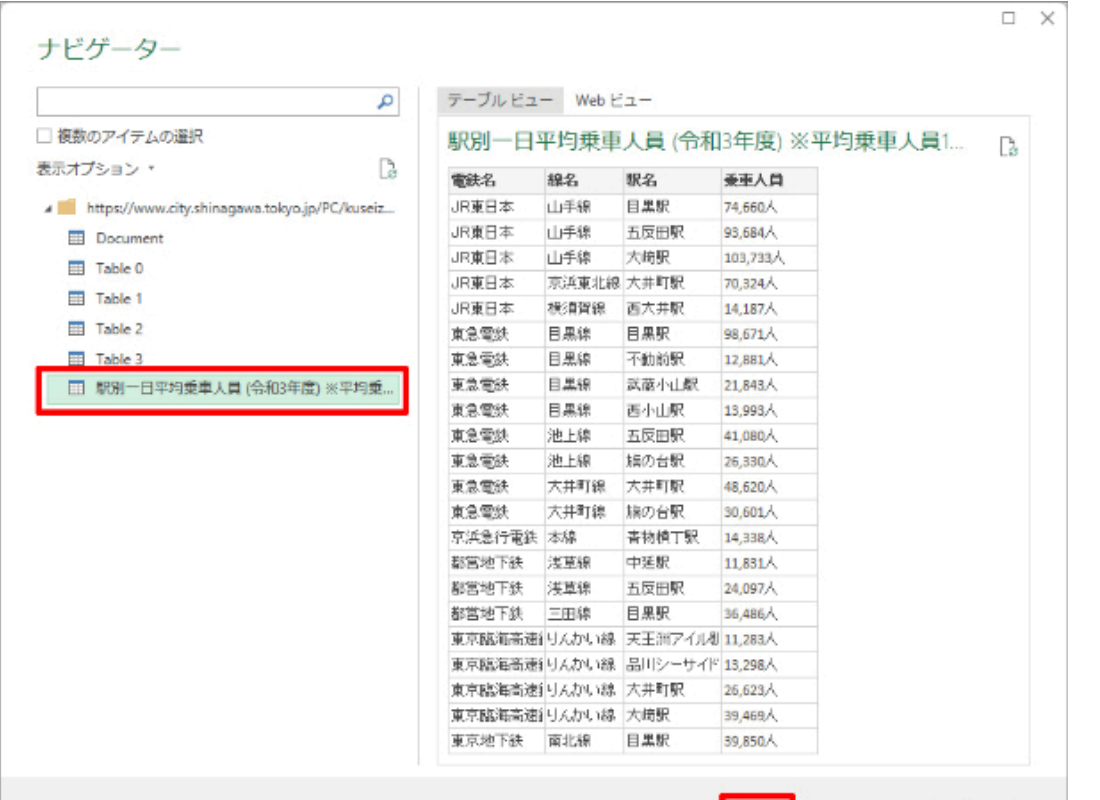

|<br>表ごとに「Table0」「Table1」などと表示されているので確認し、取り<mark>込みた</mark>い表を指定する。ここでは「駅別一日平均乗車人 員…」を指定して「読み込み」をクリックする

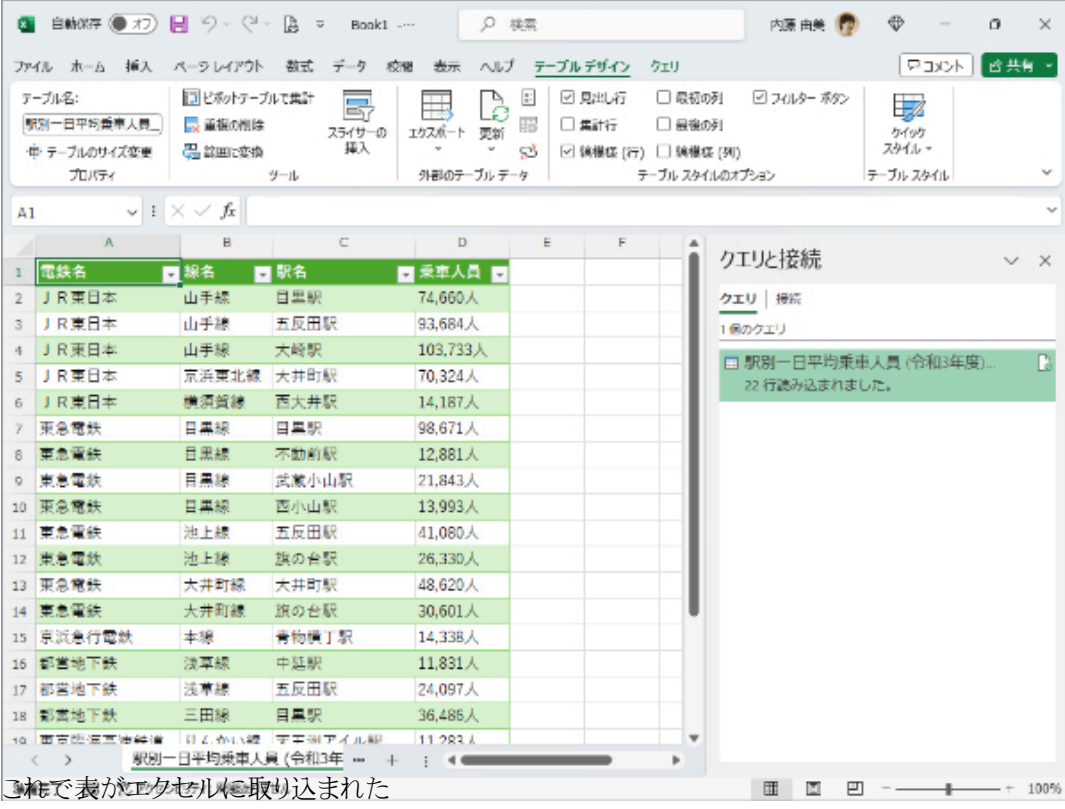

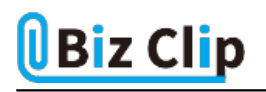

Webでは「JR東日本」や「山手線」などはセル結合されているような状態の表だが、エクセルには結合が解除された状態で 取り込まれる。

**Web上にあるPDFファイルの取り込みも可能… 続きを読む**